### 東華三院辛亥年總理中學

## **1. (a)** 從「學校網址」直接登入 **eClass** 系統

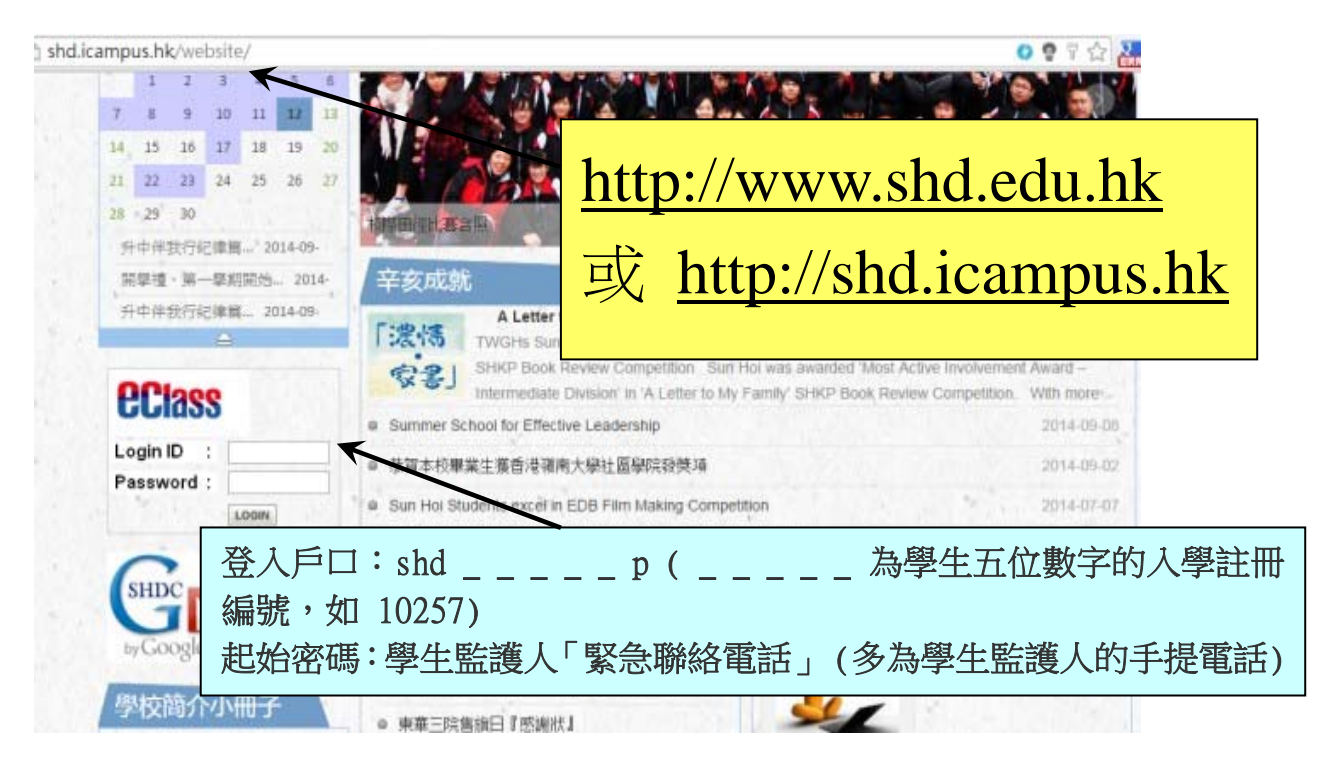

# **1. (b)** 透過 **eClass** 網址登入系統

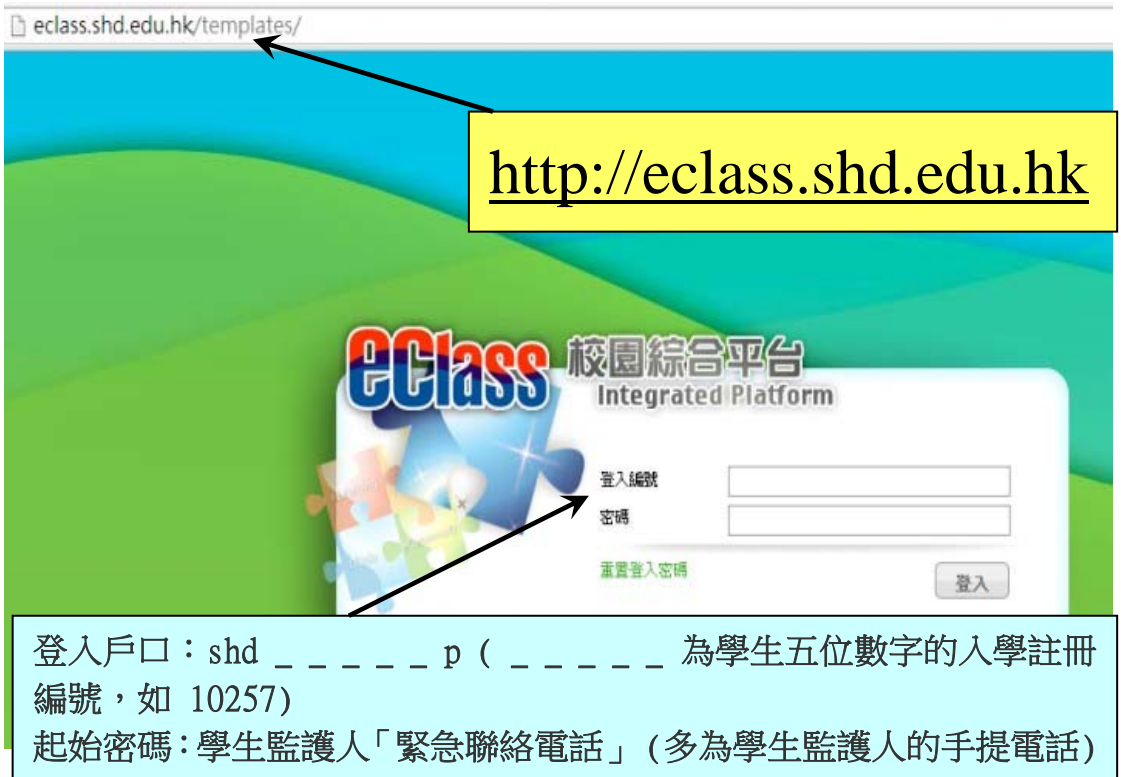

#### **2.** 登入後首頁畫面 **(**家長戶口**)**

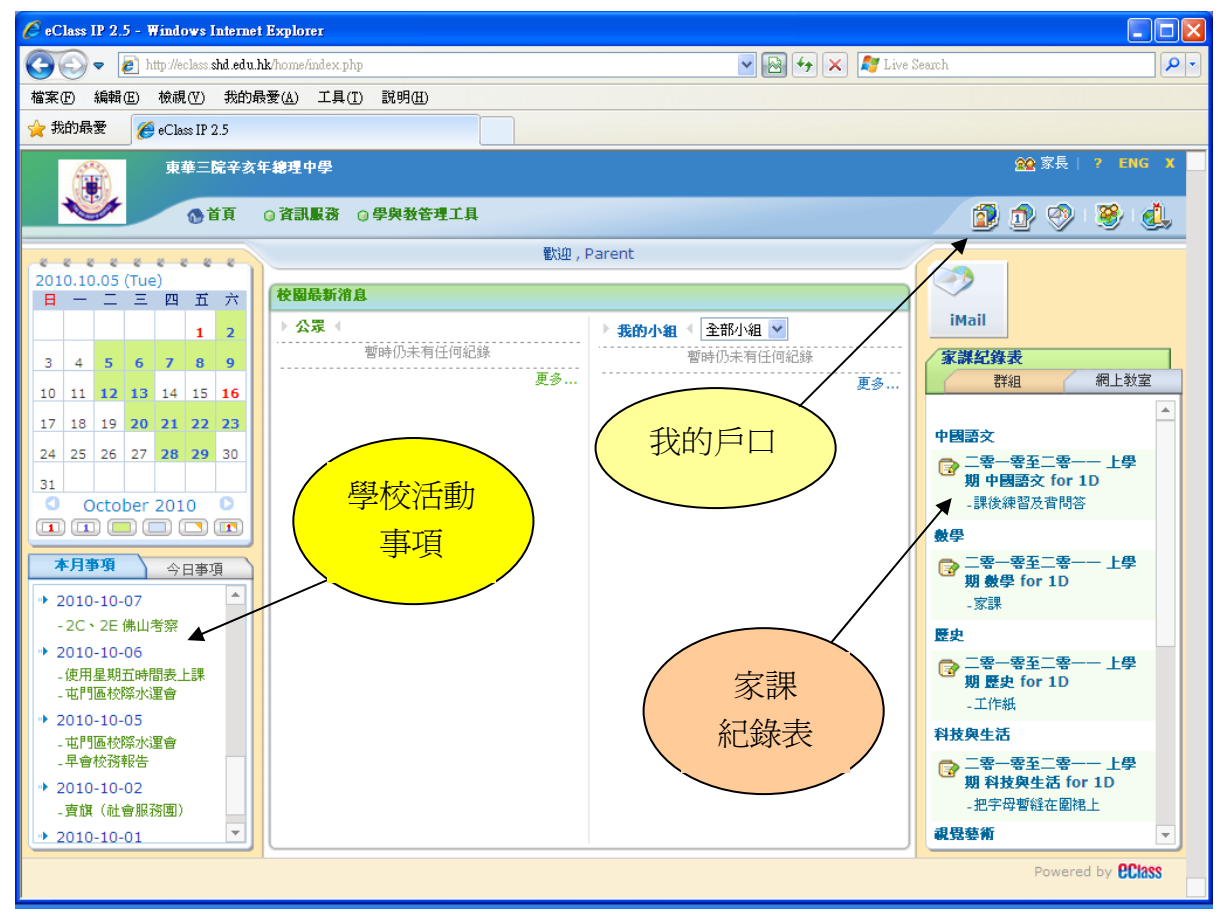

### **3.** 進入「我的戶口」版面更改密碼

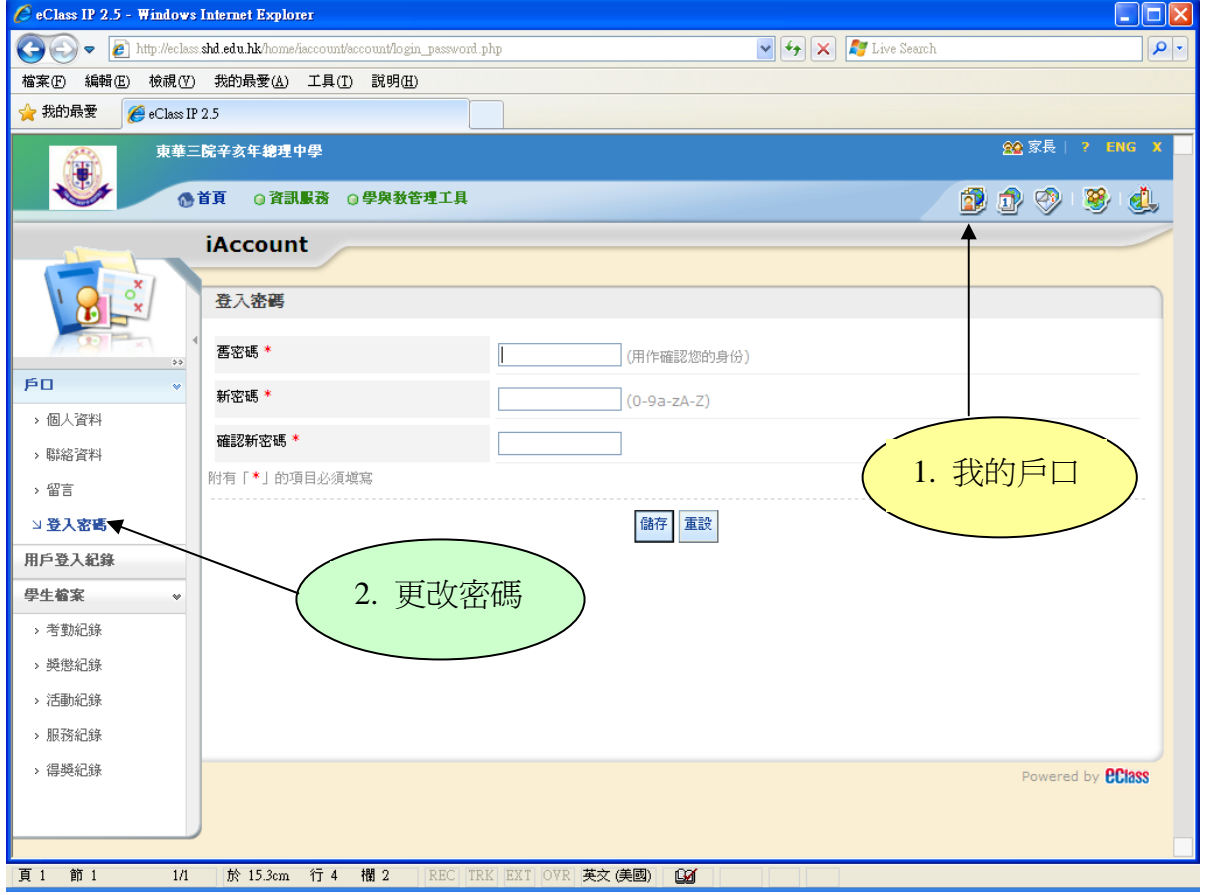

| $\Box$ $\Box$ $\times$<br>CeClass IP 2.5 - Windows Internet Explorer                                                                                 |                                        |                           |                                         |                                                             |              |                 |              |               |                                  |
|----------------------------------------------------------------------------------------------------|----------------------------------------|---------------------------|-----------------------------------------|-------------------------------------------------------------|--------------|-----------------|--------------|---------------|----------------------------------|
| Live Search<br>$\vee$ $\frac{4}{7}$ $\times$<br>$\left  e \right $ http://eclass.shd.edu.hk/home/eService/homework/management/homeworklist/index.php |                                        |                           |                                         |                                                             |              |                 |              |               | $\rho$ .                         |
| 編輯(E)<br>檔案田                                                                                                    |                                        | 檢視(Y) 我的最愛(A) 工具(T) 說明(H) |                                         |                                                             |              |                 |              |               |                                  |
| ☆ 我的最愛<br>$\triangle$ eClass IP 2.5                                                                                                    |                                        |                           |                                         |                                                             |              |                 |              |               |                                  |
|                                                                                                    | 6首頁                                    | 東華三院辛亥年總理中學               | ◎ 資訊服務 ◎ 學與教管理工具                        |                                                             |              |                 |              | Ó.<br>O)<br>₩ | 88 家長   ? ENG X<br>∣▲<br>S.<br>đ |
| -8<br>×                                                                                                    |                                        | 訓導管理<br>網上網上家課表<br>電子通告系統 |                                         |                                                             |              |                 |              |               |                                  |
| $\Rightarrow$ $\Rightarrow$                                                                                                    | 家課                                     | 問卷調查                      |                                         |                                                             | 進入家課         |                 |              |               | 尋找                               |
| 管理<br>w<br>→ 家課紀錄表                                                                                                    | 紀錄表<br>所有學科<br>$\overline{\mathbf{v}}$ |                           |                                         |                                                             |              |                 |              |               |                                  |
| 報告<br>$\pmb{\psi}$                                                                                                    |                                        | 學科不                       | 學科組別                                    | 震颤                                                          | 開始日期         | 限期              | 工作量 (小時) 須嶽交 |               | 現在狀況                             |
| > 家課紀錄表                                                                                                    | 1                                      | 中國語文                      | 二零一零至二零一一<br>上學期 中國語文 for<br>1D         | 課後練習及背問答 辛夫                                                 | 2010-10-05   | 2010-10-07      | 1            | No            |                                  |
|                                                                                                    | $\overline{2}$                         | 數學                        | 二零一零至二零一一<br>上學期 數學 for 1D              | 家課口                                                         | 2010-10-04   | 2010-10-05      | 0.5          | <b>Yes</b>    |                                  |
|                                                                                                    | 3                                      | 歴史                        | 二零一零至二零一一<br>上學期 歷史 for 1D              | 工作紙                                                         | 2010-09-30   | 2010-10-07      | $\circ$      | Yes           |                                  |
|                                                                                                    | $\overline{4}$                         | 科技與生活                     | 二零一零至二零一一<br>上學期 科技與生活<br>for 1D        | 把字母暫縫在圍裙上<br>全天                                             | 2010-10-05   | 2010-10-12      | 0.5          | <b>Yes</b>    |                                  |
|                                                                                                    | 5                                      | 視覺藝術                      | 二零一零至二零-<br>上學期 視覺藝術 for<br>1D          | 完成學習檔案綫條的探討<br>練習,帶素描筆,學習檔<br>案. file. 搜集5個廁紙筒,<br>稍後通知繳交日期 | 2010-09-24   | 2010-10-06 0    |              | Yes           |                                  |
|                                                                                                    | 6                                      | 視覺藝術                      | 二零一零至二零一一<br>上學期 視覺藝術 for 完成線條的探討<br>1D |                                                             | 2010-09-24   | 2010-10-06 0.25 |              | <b>Yes</b>    | Not Yet<br>Hand-in               |
|                                                                                                    |                                        |                           |                                         | 1. 交線條的探討, 2.交封                                             |              |                 |              |               | О                                |
| 頁 2<br>節 1<br>2/2                                                                                                    |                                        | 於 15.3cm 行 4              | 間 2                                     | REC TRK EXT OVR 英文 (美國)                                     | $\mathbf{M}$ |                 |              |               |                                  |

4. 進入「資訊服務」→ 「網上家課表」學生「家課紀錄表」版面

#### 5. 進入「資訊服務」→ 「訓導管理」學生「獎懲紀錄」版面

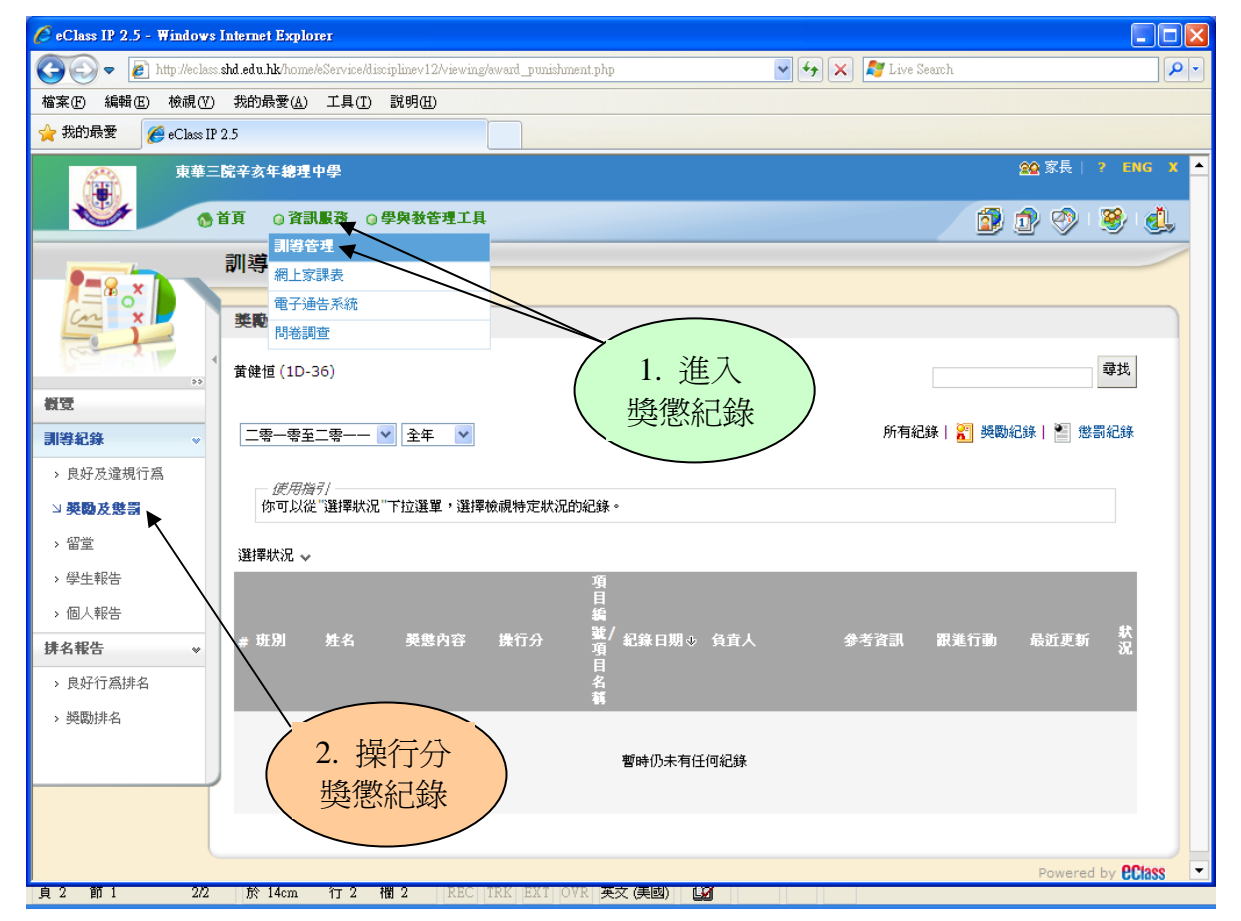

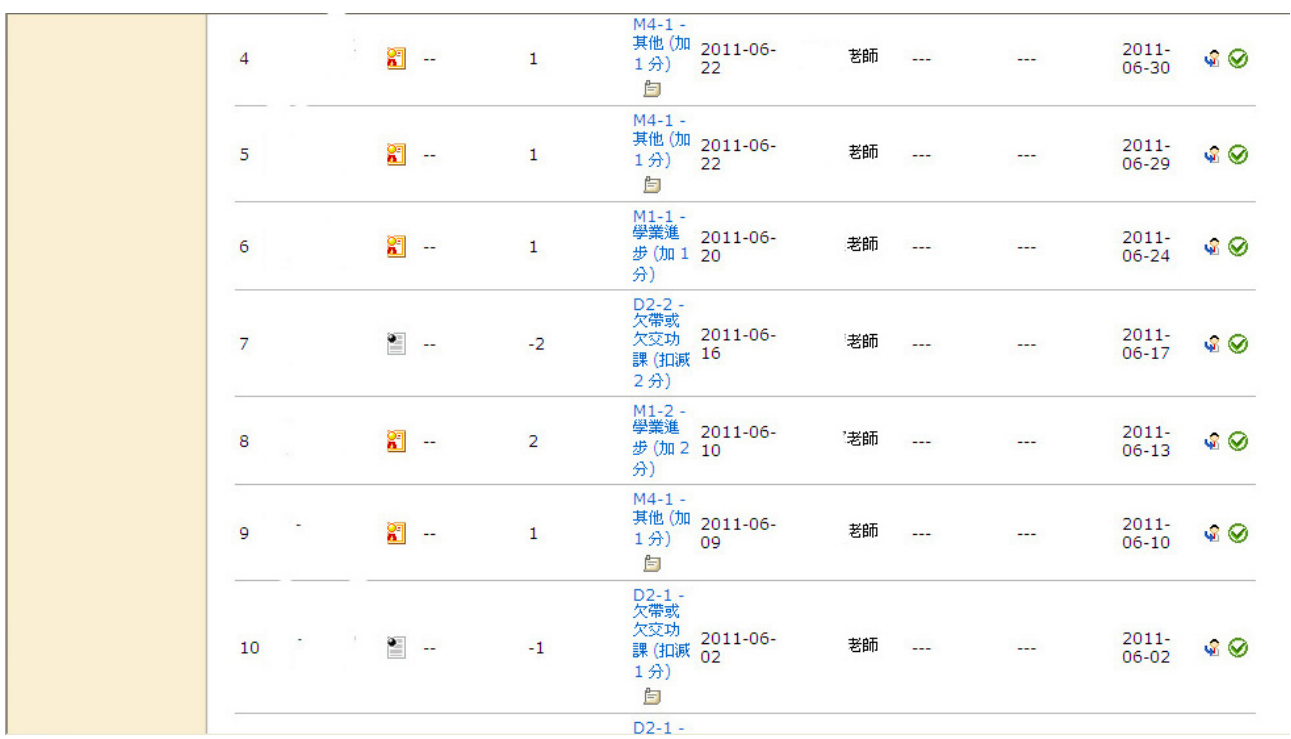

- 完 -